# Наука и Образование МГТУ им. Н.Э. Баумана

Сетевое научное издание ISSN 1994-0408

**УДК** 378; 004.45

## **[Использование снапшотов при организации](http://technomag.edu.ru/adm/doc/845284.html)  [учебной среды на базе виртуальных машин](http://technomag.edu.ru/adm/doc/845284.html)**

**Калистратов А. П.1,\* , Заикин С. И.<sup>1</sup> , Кузовлев В. И.<sup>1</sup> , Семкин П. С.<sup>1</sup>**

Наука и Образование. МГТУ им. Н.Э. Баумана. Электрон. журн. 2016. № 07. С. 209–215.

Представлена в редакцию: 07.08.2016 Исправлена:

© МГТУ им. Н.Э. Баумана

\*akalistratov@gmail.com

<sup>1</sup>МГТУ им. Н.Э. Баумана, Москва, Россия

В рамках международного научного конгресса "Наука и инженерное образование. SEE-2016", II международная научно-методическая конференция «Управление качеством инженерного образования. Возможности вузов и потребности промышленности» (23-25 июня 2016 г., МГТУ им. Н.Э. Баумана, Москва, Россия).

Анализируется опыт использования снапшотов при создании, настройке и обслуживании виртуальных АРМ студентов в среде виртуализации Hyper-V и VMware. Производится замер и сравнение трудозатрат при обслуживании учебных АРМ вручную и с помощью снапшотов. Использование снапшотов при обслуживании виртуальных учебных мест позволяет значительно сократить трудозатраты на настройку и откат изменений, заменив трудоемкий процесс настройки ПО перемещением между заранее созданными снимками системы.

**Ключевые слова**: виртуализация, снапшоты, обслуживание АРМ

### **Введение**

Рассматривая вопрос внесения изменений в учебный процесс, стоит признать, что образовательные программы в сфере информатики и вычислительной техники особенно требовательны к вопросу актуализации, т.к., в отличие от машиностроительных или, тем более, фундаментальных математических или физических наук, технологии и принципы информатики могут устареть всего за 5-7 лет [1]. Учитывая это, следует уделять особое внимание актуализации учебных планов и вводу новых или выводу старых предметов из программ.

Актуальность данной статьи состоит в том, что применение методов виртуализации в организации учебного процесса до сих пор находится в зачаточном состоянии отчасти изза отсутствия системного подхода к освоению и применению новых технологий. В статье рассмотрен вопрос уменьшения затрат на поддержку образовательного процесса при помощи применения технологии снапшотов (в дальнейшем в статье используется русскоязычный термин «снимок») в виртуальных машинах для настройки программного обеспечения (ПО). Это позволяет облегчить работу преподавательского состава и вспомогательного персонала по подготовке к занятиям и направить высвободившиеся трудовые ресурсы, в том числе и на повышение квалификации и освоение новых технологий.

Объектом исследования является практическая часть курса «Сетевое ПО» кафедры ИУ5 МГТУ им. Н.Э. Баумана. Предметом исследования является процесс подготовки виртуального стенда для выполнения лабораторной работы.

Цель исследовательской работы – доказать значимость применения виртуализации и работы с новыми технологиями в этой области, такими как снимки, в образовательном процессе.

Задачи исследовательской работы – на примере подготовки к лабораторной работе по теме «Сетевое ПО» декомпозировать процесс подготовки и выполнения лабораторной работы, определить два подхода к обслуживанию стендов для лабораторной работы, измерить и сравнить трудозатраты при использовании обоих подходов, сделать выводы о применимости технологии снимков при поддержке образовательного процесса.

Методом исследовательской работы является эксперимент – авторы статьи воспроизводят все действия, необходимые для поддержки образовательного процесса на кафедре, на собственном стенде и замеряют трудозатраты при самостоятельной работе.

Теоретическая значимость работы состоит в демонстрации экспериментального подхода к обоснованию значимости применения новых технологий в образовательном процессе.

Практическая значимость работы состоит в последующем применении описанного в работе подхода в образовательном процессе на кафедре ИУ5.

#### **1. Виртуальные машины. Снимки.**

Термином "виртуальная машина" в настоящее время обозначается некая программная абстракция, запускаемая на платформе реальных аппаратно-программных систем. Это означает, что на основе реального персонального компьютера (ПК) создается виртуальный ПК, которому от реального ПК наследуются вычислительные ресурсы. Данный подход к выделению ресурсов позволяет на одной аппаратной платформе реализовать несколько изолированных друг от друга сред, что дает колоссальную оптимизацию расходуемых ресурсов [2,3].

Одним из ярких представителей ПО для виртуализации является монитор виртуальных машин, также известный как гипервизор, от Microsoft, поставляемый для серверных операционных систем (ОС) под названием Hyper-V [4]. Разработка от Microsoft обладает хорошей производительностью, обеспечивает изоляцию сред и дает широкий инструментарий для управления виртуальными машинами. Одним из таких инструментов является работа со снимками.

Снимки позволяют сохранять момент работы виртуальной машины (ВМ) и возвращаться к сохранению в случае необходимости. Подобных снимков для виртуальной машины может быть несколько, они образуют цепочку в случае, если снимки делаются подряд, либо древовидно, если между снимками происходили откаты. При грамотном обращении со снимками, можно использовать одну виртуальную машину как платформу, а снимки - для работы с отдельными подсистемами этой платформы, не захламляя вирту-

альную ОС множеством ПО. При использовании снимков можно существенно сэкономить как место на жестком диске, так и время на подготовку ВМ под конкретную задачу за счет экономии на подготовке виртуальной ОС. Принцип работы снимков состоит в следующем: в момент создания снимка виртуальный диск блокируется на запись, создается новый разностный виртуальный диск, в который будут записываться будущие изменения. С этого момента в базовый диск более ничего не пишется до тех пор, пока не будут удалены все снимки виртуальной машины. При создании более чем одного снимка, на каждый снимок создается свой разностный диск. При этом все изменения пишутся в новый разностный диск, блокируя на запись родительские разностные диски [5].

При задействовании соответствующего снимка, активируется соответствующий разностный диск, и запись изменений происходит в сопоставленный данному снимку виртуальный диск [6].

При удалении снимка ВМ возможно два варианта поведения ВМ: либо все изменения удаляются, и машина переходит в состояние к моменту снятия снимка, либо все изменения из соответствующего разностного диска переносятся в родительский диск. При этом создается значительная нагрузка на файловую подсистему гипервизора, что может повлиять на быстродействие всех виртуальных машин, находящихся на данном гипервизоре [7].

#### **2. Основная часть исследовательской работы**

Опишем программу эксперимента:

Тема эксперимента: Применение снимков

Место проведения: собственный стенд авторов статьи

Участники эксперимента: авторы статьи

Теоретическая основа эксперимента: предположение, что применение снимков уменьшит трудозатраты на обслуживание и работу с виртуальными машинами.

Гипотеза экспериментирования: применение снимков значительно уменьшит трудозатраты на обслуживание виртуальных стендов

Описание формирующей части эксперимента: процесс выполнения лабораторной работы и настройки стенда неизменен как при ручной настройке стенда, так и при использовании снимков.

Материально техническое обеспечение эксперимента: сервер, конфигурация приведена в табл. 1.

| Тип оборудования   | Установлено в сервер    |  |
|--------------------|-------------------------|--|
| Шасси              | HP ProLiant DL360 G5    |  |
| Процессор          | 2x Intel Xeon E5430     |  |
| Оперативная память | <b>DDR2 32 GB</b>       |  |
| Жесткий диск       | 2x2TB SAS 10k, RAID 1   |  |
| Контроллер массива | Smart Array P400i       |  |
| Сетевая карта      | Dual NC373i Gigabit LAN |  |
| OC                 | Windows Server 2012 R2  |  |
| Версия гипервизора | Hyper- $V$ 3.0          |  |

**Таблица 1.** Конфигурация сервера, используемого для эксперимента

[Наука и образование. МГТУ им. Н.Э. Баумана](http://technomag.edu.ru/adm/doc/845284.html) 211

Рассмотрим процесс выполнения лабораторной работы (ЛР). В ходе лабораторной работы студентами производится [8]:

- 1) Установка Active Directory
- 2) Создание пользователей и групп
- 3) Установка и настройка DNS
- 4) Развертывание IIS.

Оценим трудоемкость каждого этапа практической части ЛР в табл. 2.

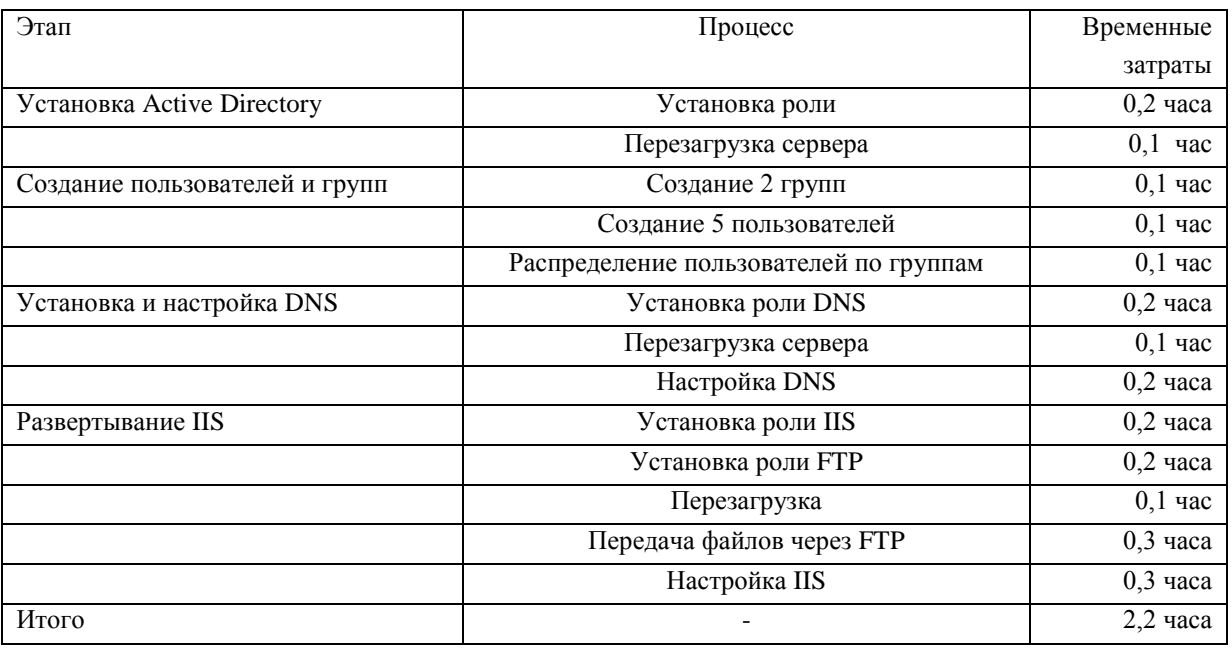

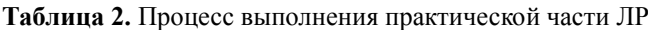

После выполнения всех этих действий студент может переходить к выполнению письменной части ЛР и ее защите. Сам виртуальный стенд после выполнения на нем всех этих действий становится непригоден к работе на нем другими студентами, и необходимо либо откатить все изменения, либо заменить виртуальную машину.

С одной стороны, при наличии заранее подготовленного образа виртуальной машины удаление и перенастройка выглядит предпочтительнее. Но главный недостаток удаления виртуальной машины – невозможность проверки практической части ЛР при защите ее студентом. Соответственно, необходимо либо хранить «отработанную» виртуальную машину некоторое время, что снижает удобство обслуживания учебного комплекса, либо обходиться при проведении защиты ЛР только письменным отчетом по ее выполнению, что снижает возможности для контроля знаний, и, как следствие, дисциплину студентов при освоении данного предмета. Также для настройки новых виртуальных машин необходимо хранить различные образы виртуальных дисков, что создает дополнительную нагрузку на дисковую подсистему хранилища данных.

В этом случае можно воспользоваться процессом обслуживания виртуального стенда, в ходе которого все произведенные студентом изменения отменяются и удаляются вручную обслуживающим персоналом стенда. Оценим трудоемкость ручного восстановления исходного состояния виртуального стенда в табл. 3:

| Этап                           | Процесс                | Временные затраты |
|--------------------------------|------------------------|-------------------|
| Установка Active Directory     | Удаление роли          | $0,3$ часа        |
|                                | Перезагрузка сервера   | $0.1$ час         |
| Создание пользователей и групп | Удаление пользователей | $0,1$ час         |
|                                | Удаление групп         | $0,1$ час         |
| Установка и настройка DNS      | Удаление роли DNS      | $0,1$ час         |
| Развертывание IIS              | Удаление роли FTP      | $0,1$ час         |
|                                | Удаление роли IIS      | $0,2$ часа        |
|                                | Перезагрузка сервера   | $0,1$ час         |
| Итого                          | -                      | 1,2 часа          |

**Таблица 3.** Процесс восстановления состояния виртуальной машины вручную

Соответственно, обслуживание стенда вручную («ручной откат») займет примерно вдвое меньше времени, чем выполнение лабораторной работы. Следует помнить, что в случае работы с большим количеством виртуальных машин трудозатраты на их обслуживание будут расти пропорционально их количеству. Соответственно, «ручной откат» будет генерировать большой объем работ после каждой лабораторной работы с группой студентов.

Другим подходом к обслуживанию виртуальных стендов является их обслуживание с использованием снимков. При использовании данного подхода исходное состояние виртуальной машины запоминается с помощью снимка, и после использования этой машины для работы студента можно сохранить ее «использованное» состояние для этапа защиты ЛР студентом. После проверки можно быстро вернуть машину в исходное состояние с помощью восстановления до состояния, сохраненного в снимке. При этом обслуживание виртуальных стендов с помощью снимков позволяет делать множество снимков в процессе работы, что позволяет хранить промежуточные этапы выполнения ЛР. Это позволяет более эффективно работать со студентами, совершающими ошибки в процессе ЛР – ошибка в середине одного этапа позволяет продолжить выполнение другого этапа.

Оценим трудозатраты на создание снимка и восстановления состояния виртуальной машины из этого (или иного) снимка.

| Этап                       | Процесс                                | Временные затраты |
|----------------------------|----------------------------------------|-------------------|
| Создание снапшота          | Найти целевую ВМ                       | $0,05$ часа       |
|                            | Создать снимок                         | $0,15$ часа       |
| Итого                      |                                        | $0,2$ часа        |
| Восстановление из снапшота | Определить целевую ВМ и целевой снимок | $0,05$ часа       |
|                            | Восстановить состояние системы         | $0,15$ часа       |
| Итого                      |                                        | $0,2$ часа        |

**Таблица 4.** Процесс восстановления состояния виртуальной машины из снимка

При этом стоит заметить, что созданный однажды снимок может использоваться неоднократно, соответственно, при увеличении числа пользователей стендов и, соответственно, итераций работы и восстановления будет увеличиваться только количество восстановлений из снимка, без дополнительного создания оных.

Таким образом, сравним трудозатраты на обслуживание виртуальных стендов руками и с помощью снимков.

Для ручного отката трудоемкость составит 1,2 часа на каждую ВМ. Для работы со снимками трудоемкость составит 0,4 часа. Причем при повторении процедуры на одних и тех же виртуальных машинах работа со снимками займет уже 0,2 часа. Таким образом, выигрыш от применения снимков составляет от 0,8 до 1 часа на каждый виртуальный стенд. Учитывая тот факт, что в лабораторной работе используется 20 стендов и 4 итерации работ, итоговый выигрыш от обслуживания стендов с использованием снимков составляет 76 часов рабочего времени.

#### **Заключение**

Несмотря на то что трудозатраты на настройку стендов напрямую зависят от конфигурации физического сервера-хоста, согласно многочисленным экспериментам на различных физических серверах [9] пропорция между трудозатратами на ручную настройку и использование снимков сохраняется. Это позволяет сделать вывод о воспроизводимости эксперимента на другом оборудовании и достоверности полученных в результате эксперимента данных.

В ходе исследования было доказано, что применение снимков при работе с виртуальными машинами позволяет снизить трудозатраты в 3-6 раз. Этот результат можно считать значительным, т.к., экономия времени без потери качества позволяет направить высвободившиеся ресурсы как на работу над обеспечением и поддержкой образовательного процесса других курсов, так и на повышение квалификации персонала, что положительно влияет на качество работы [10].

#### **Список литературы**

- [1].Покровский Н.Е., Попов Д.С., Андреев А.Н., Боклин А.Е., Лазебная К.П., Полудина В.П., Иванов П.В., Юренева Е.Г. Виртуализация межуниверситетских и научных коммуникаций: методы, структура, сообщества. / Научное издание под ред. Н.Е. Покровского. М.: СоПСо. 2010. 154 с.
- [2].Конспект лекций по курсу «Академия Microsoft: Введение в облачные вычисления». /Сайт Интуит. Режим доступа: [www.intuit.ru/studies/courses/673/529/lecture/11915](http://www.intuit.ru/studies/courses/673/529/lecture/11915) (дата обращения 30.07.2016).
- [3].Kelbley J., Sterling M. Windows Server 2008 R2 Hyper-V: Insiders Guide to Microsoft's Hypervisor. Indianapolis: Wiley Publishing, Inc. 2010. 385 с.
- [4].Stagner H. Pro Hyper–V. New York: Apress. 2009. 448 с.

[Наука и образование. МГТУ им. Н.Э. Баумана](http://technomag.edu.ru/adm/doc/845284.html) 214

- [5].Tulloch M. Understanding Microsoft Virtualization Solutions: From the Desktop to the Datacenter. 2nd Edition. Redmond: Microsoft Press. 2010. 464 с.
- [6].Романова А.О. Виртуализация в высокопроизводительных вычислительных системах. // Наука и образование. Эл. журнал. МГТУ им. Н.Э. Баумана. 2011. №3. Режим доступа: [www.technomag.edu.ru/doc/168323.html](http://www.technomag.edu.ru/doc/168323.html) (дата обращения 30.07.2016).
- [7].Обзор Hyper-V. // Microsoft.com. 2016. Режим доступа: www.msdn.microsoft.com/ruru/library/hh831531(v=ws.11).aspx (дата обращения: 30.07.2016).
- [8].Семкин П.С. Методические указания к выполнению лабораторных работ по курсу «Сетевое ПО» / Электронное учебное издание. 2014. Режим доступа: [www.e](http://www.e-learning.bmstu.ru/portal_iu5/pluginfile.php/437/mod_page/content/7/index_2.htm)[learning.bmstu.ru/portal\\_iu5/pluginfile.php/437/mod\\_page/content/7/index\\_2.htm](http://www.e-learning.bmstu.ru/portal_iu5/pluginfile.php/437/mod_page/content/7/index_2.htm) (дата обращения: 30.07.2016).
- [9].Кухар А. Паравиртуализация // Сайт VM Guru. Виртуализация vSphere, Hyper-V, XenServer и Red Hat. 2006. Режим доступа: [www.vmgu.ru/articles/Paravirtualizatsiya](http://www.vmgu.ru/articles/Paravirtualizatsiya) (дата обращения: 30.07.2016).
- [10]. Ильясов Д.Ф., Солодкова М.И. Особенности повышения квалификации педагогов в учреждениях дополнительного профессионально-педагогического образования // Педагогическое образование и наука. 2010. № 1. С. 64–69.